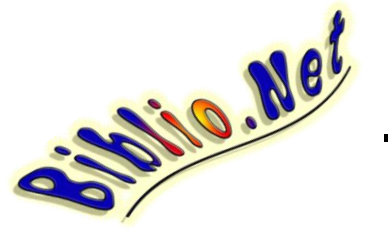

## **Mémento - Enregistrer un ouvrage**

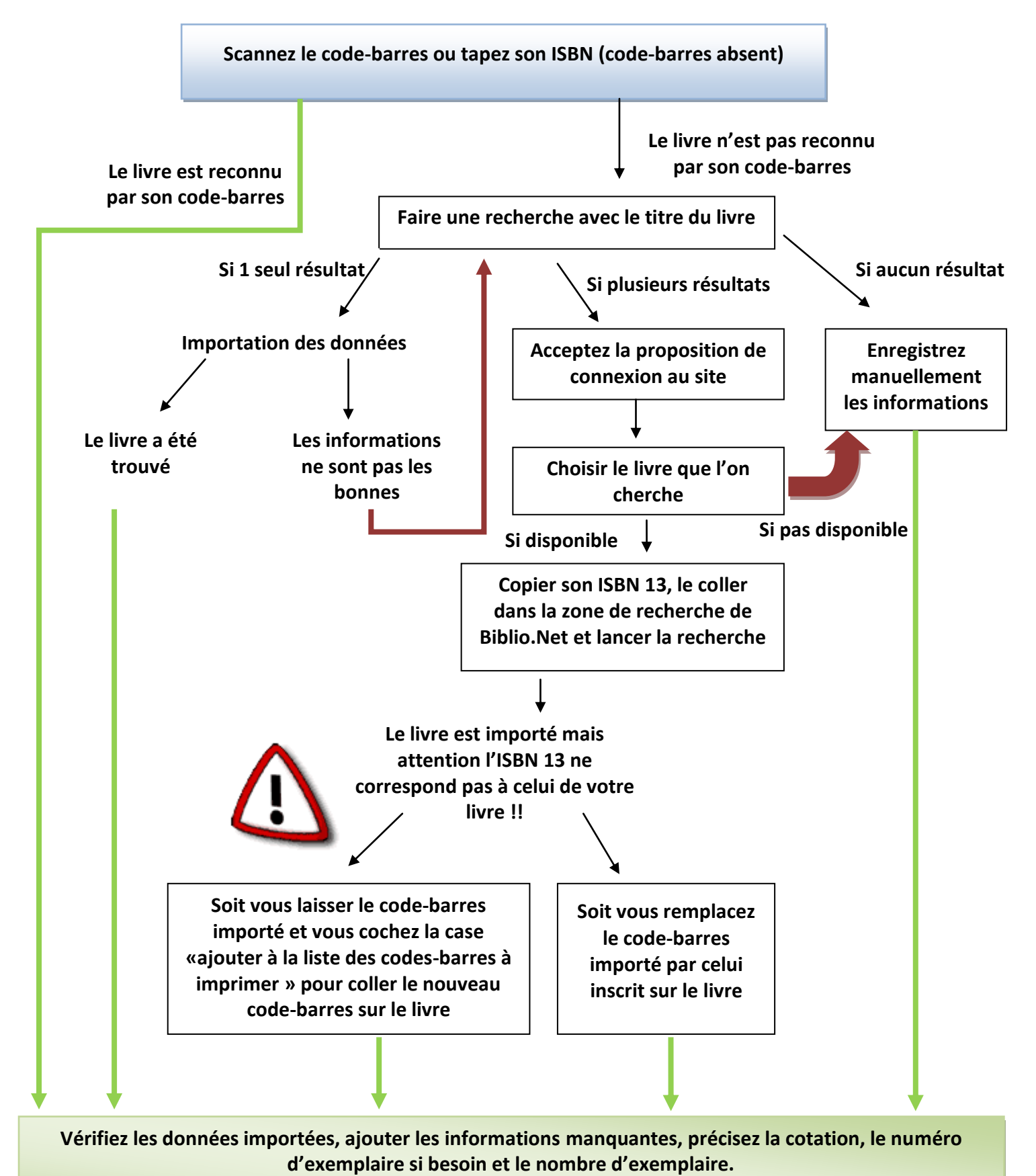

**Et pour terminer « Enregistrez le livre »**

## **Les Périodiques :**

Le référencement de ces ouvrages n'est pas disponible sur internet et leurs codes-barres ne sont pas directement utilisables dans Biblio.Net. (Sauf ceux commençant par « **978 »**) Si le code-barres ne commence pas par « 978 » alors le logiciel détectera cet ouvrage comme un document multimédia.

Je vous propose donc la méthode suivante pour créer un code-barres :

- 1) Numéroter tous les périodiques de votre BCD sur 4 chiffres selon le modèle suivant : (à titre d'exemple)
	- 0001 La classe 0002 Minimax 0003 j'aime lire 0004 moi je lis 0005 images doc 0006 JDI 0007 ………… 0008 …etc….. 9999 Livres sans code-barres ni ISBN
- 2) Le code-barres se composera de la manière suivante :
- $978 + n^{\circ}$  attribué au périodique + année de parution + mois

Le « J'aime lire » du moi de sep 2009 aura comme code-barres :

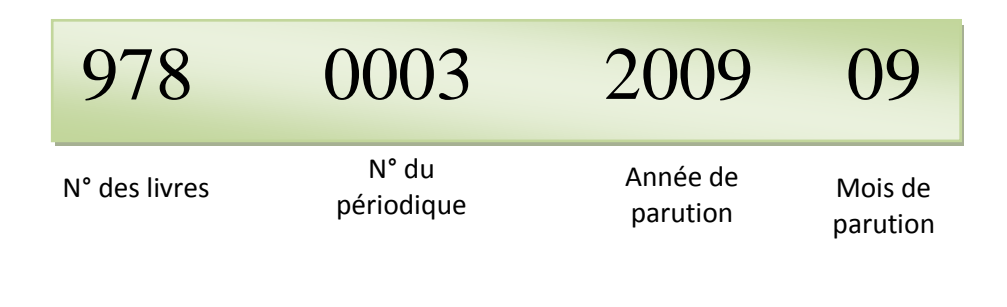

## **Cas particuliers :**

Le livre n'a ni code-barres ni ISBN, commencez directement par une recherche par titre.

Si vous ne trouvez rien il faudra le saisir manuellement et créer un code barres en utilisant le même modèle que les périodique en utilisant comme N° de périodique un n° réservé au livres n'ayant aucun référencement par exemple 9999.

## Référencement des périodiques

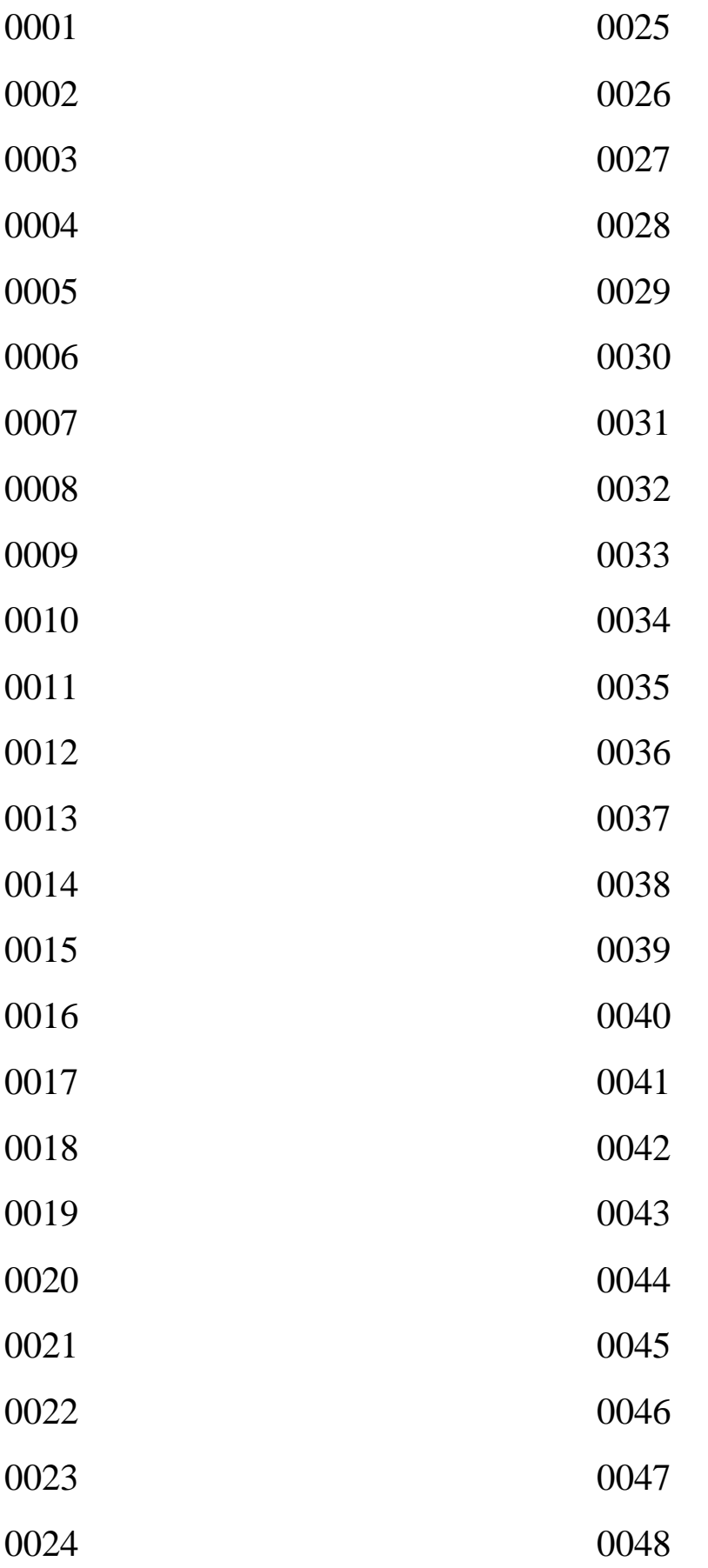